# **Tipps zum Anlegen korrekter 1.Druckdaten im Layoutprogramm**

### **Beschnittzugabe**

Elemente wie Bilder, Grafiken, Flächen oder Linien, die bis zur Beschnittkante reichen, benötigen 3 mm Beschnittzugabe/Anschnitt und müssen daher 3 mm über die Schnittkante hinausgezogen werden *(siehe Grafik)*. Beim späteren Schneiden des Druckerzeugnisses auf Endformat können dadurch eventuelle Ungenauigkeiten vom Druckvorgang oder von der Weiterverarbeitung ausgeglichen und unerwünschte weiße Ränder vermieden werden.

In Layoutprogrammen wie z. B. InDesign lässt sich dieser Anschnitt beim Anlegen einer Datei voreinstellen und beim PDF-Export mit ausgeben. In Office-Anwendungen ist dies leider nicht möglich.

# **Mindestabstand**

Alle Elemente, die **nicht** bis zum Rand reichen, sollten einen Mindestabstand von 3 bis 5 mm bis zur Schnittkante haben, damit sie bei der Weiterverarbeitung der Druckbögen nicht angeschnitten werden.

# **Bilder**

*Erforderliche Bildauflösung:*  Farb- und Graustufenbilder: 300 dpi Strichzeichnungen (Bitmap): 1200 dpi *Mögliche Bildformate:* TIF, PSD, EPS, JPEG *Maximaler Farbauftrag:* 280 %

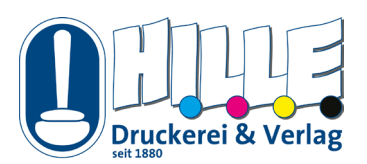

#### Blindtext im Kopf

Dieser Blindtext wird gerade durch 130 Millionen Rezeptoren Ihrer Netzhaut erfasst. Die Zellen werden dadurch in einen Erregungszustand versetzt, der sich über den Sehnerv in dem hinteren Teil Ihres Gehirns ausbreitet. Von dort aus überträgt sich die Erregung in Sekundenbruchteilen auch in andere Bereiche Ihres Großhirns. Ihr Stirnlappen wird stimuliert. Von dort aus gehen jetzt Willensimpulse aus, die Ihr zentrales Nervensystem in konkrete Handlungen umsetzt. Kopf und Augen reagieren bereits. Sie folgen dem Text, nehmen die darin enthaltenen Informationen auf wie ein Schwamm. Nicht auszudenken, was mit Ihnen hätte passieren können, wenn dieser Blindtext durch einen echten Text ersetzt worden wäre.

Endformat Endformat **+ 3 mm Beschnittzugabe**

- ► Bilder, die nicht farbig gedruckt werden sollen, möglichst in einem Bildbearbeitungsprogramm in Graustufenbilder umwandeln.
- ► Bilder möglichst mit 100 % Skalierung einsetzen. Werden Bilder im Layoutprogramm beispielsweise mit 20 % Skalierung eingesetzt, wird die Dateigröße zu groß, da beim PDF-Export die unnötig großen Original-Bildgrößen verarbeitet werden müssen. Daher besser die Bilder vor dem PDF-Export im Bildbearbeitungsprogramm auf die richtige Größe bringen. Werden Bilder im Layoutprogramm hingegen stark vergrößert eingesetzt, z. B. mit 200 % Skalierung, werden sie oft unscharf. Auch das sollte vermieden werden, wenn Sie Wert auf gute Bildqualität legen.

### **Farbmodus**

Farbdrucke werden im CMYK-Druck realisiert, daher sollten Ihre Druckdaten auch im **CMYK-Farbmodus** angelegt sein. *In Office-Programmen ist das leider nicht möglich, da diese im RGB-Modus arbeiten. Während die Digitaldruckmaschine RGB-Daten selbstständig in den CMYK-Farbraum überträgt, muss die Umwandlung für den Offsetdruck durch uns manuell vorgenommen werden. Diese Umwandlung in den anderen Farbraum kann in beiden Druckverfahren zu Farbabweichungen führen.*

Auch spezielle **Sonderfarben** für Logos etc. sind möglich. Bitte wählen Sie hierfür Farben aus den Farbpaletten **HKS** oder **PANTONE** und legen Sie diese im Layoutprogramm als Sonderfarben (auch Spotfarbe, Volltonfarbe genannt) an. Allerdings sollte Ihre Datei nicht zu viele Sonderfarben enthalten, ggf. bitten wir um Rücksprache.

Auch der reine **Schwarz- bzw. Graustufen-Druck** kommt bei uns zum Einsatz, wenn Sie dies wünschen. Legen Sie in diesem Fall bitte alle Elemente als reine Schwarz-Elemente an und wandeln Sie alle Bilder in Graustufen-Bilder um.

- ► **Schwarzen Text bitte immer 100 % Schwarz anlegen** (nicht als Mischfarbe/RGB!), egal ob der Druck Ihrer Datei farbig oder schwarz erfolgen soll.
- ► *Mögliche Farbräume/Farben zusammengefasst: Offsetdruck:* CMYK, Graustufen; auch Sonderfarben möglich (HKS, PANTONE) *Digitaldruck:* CMYK, RGB, Graustufen; auch Sonderfarben möglich (HKS, PANTONE)

# **Farbprofile**

Für ein farblich bestmögliches Druckergebnis empfehlen wir die Verwendung der Farbprofile FOGRA51 (PSO Coated v3) für gestrichene Papiere und FOGRA52 (PSO Uncoated v3) für ungestrichene Papiere. Die Farbprofile sind kostenlos im Internet erhältlich und müssen nach dem Download installiert **und** in den verwendeten Programmen, z. B. InDesign, in den Farbeinstellungen aktiviert werden. Zudem müssen sie bei der PDF-Ausgabe auswählt werden, damit die Farbprofile eingebettet werden. *Kostenloser Download der Farbprofile auf der Website <www.eci.org>:*

[PSO coated v3 \(gestrichene Papiere\)](http://www.eci.org/lib/exe/fetch.php?media=downloads:icc_profiles_from_eci:pso-coated_v3.zip) [PSO uncoated v3 \(ungestrichene Papiere\)](http://www.eci.org/_media/downloads/icc_profiles_from_eci/pso-uncoated_v3_fogra52.zip)

► Achtung: Da Ihr Monitor möglicherweise nicht kalibriert ist und alle Farben im RGB-Modus anzeigt werden, jedoch im CMYK-Modus gedruckt wird, kann die Anzeige der Farben am Bildschirm vom Druckergebnis abweichen. Zudem können gleiche Farben auf verschiedenen Papiersorten/-farben unterschiedlich aussehen.

# **Linienstärken**

Linien sollten in Ihrer Datei nicht dünner als 0,3 pt angelegt sein (keine Haarlinien).

# **Schriften**

Alle Schriften (auch Untergruppen) müssen eingebettet oder in Pfade konvertiert werden.

# **Korrekte PDF-Ausgabe am Beispiel InDesign 2.**

Über das Menü –> **Datei –> exportieren** öffnet sich das Fenster **Exportieren,** hier wählen Sie das Format: **Adobe PDF,** wählen den Speicherort aus und klicken auf **Sichern.** Nehmen Sie im sich öffnenden Fenster bitte folgende Einstellungen vor:

#### **Reiter** *Allgemein:*

PDF-Ausgabe mit der Vorgabe PDF/X-4:2008 (oder 2010), Einzelseiten ausgeben (keine Druckbögen/Doppelseiten)

#### *Komprimierung:*

Farbbilder/Graustufenbilder: Bikubische Neuberechnung auf 300 Pixel pro Zoll; bei Bildern mit mehr als 450 Pixel pro Zoll; Komprimierung: Automatisch (JPEG), Bildqualität: Maximum Einfarbige Bilder: Bikubische Neuberechnung auf 1200 Pixel pro Zoll; bei Bildern mit mehr als 1800 Pixel pro Zoll; Komprimierung: Automatisch (JPEG), Bildqualität: Maximum Text und Strichgrafiken komprimieren: ja Bilddaten auf Rahmen beschneiden: ja

#### *Marken und Anschnittzeichen:*

Beschnittzugabeeinstellungen des Dokuments verwenden (Voraussetzung: 3 mm Beschnittzugabe beim Anlegen/Einrichten des Dokuments eingestellen!)

Die Ausgabe von Schnittmarken usw. ist nicht erforderlich.

#### *Ausgabe:*

Farbkonvertierung: In Zielprofil konvertieren (Werte beibehalten) Ziel: PSO Coated v3 für gestrichene Papiere bzw. PSO Uncoated v3 für ungestrichene Papiere (–> Falls diese Profile in der Auswahl fehlen, müssen sie installiert werden, s.o.: **Farbprofile**) Berücksichtigung der Profile: Zielprofil einschließen

#### *Erweitert:*

keine Einstellungen notwendig

#### *Sicherheit:*

keine Einstellungen notwendig (bitte keine Passwörter vergeben und keine Berechtigungs-Einschränkungen vornehmen, da geschützte Dateien meist nicht weiterverarbeitet werden können!)

Über den Button **Exportieren** schließen Sie den Vorgang ab und erhalten Ihre druckfertige PDF-Datei.